### **Фармколледж**

1) После автоматического создания кабинета абитуриент получает письмо с данными для входа:

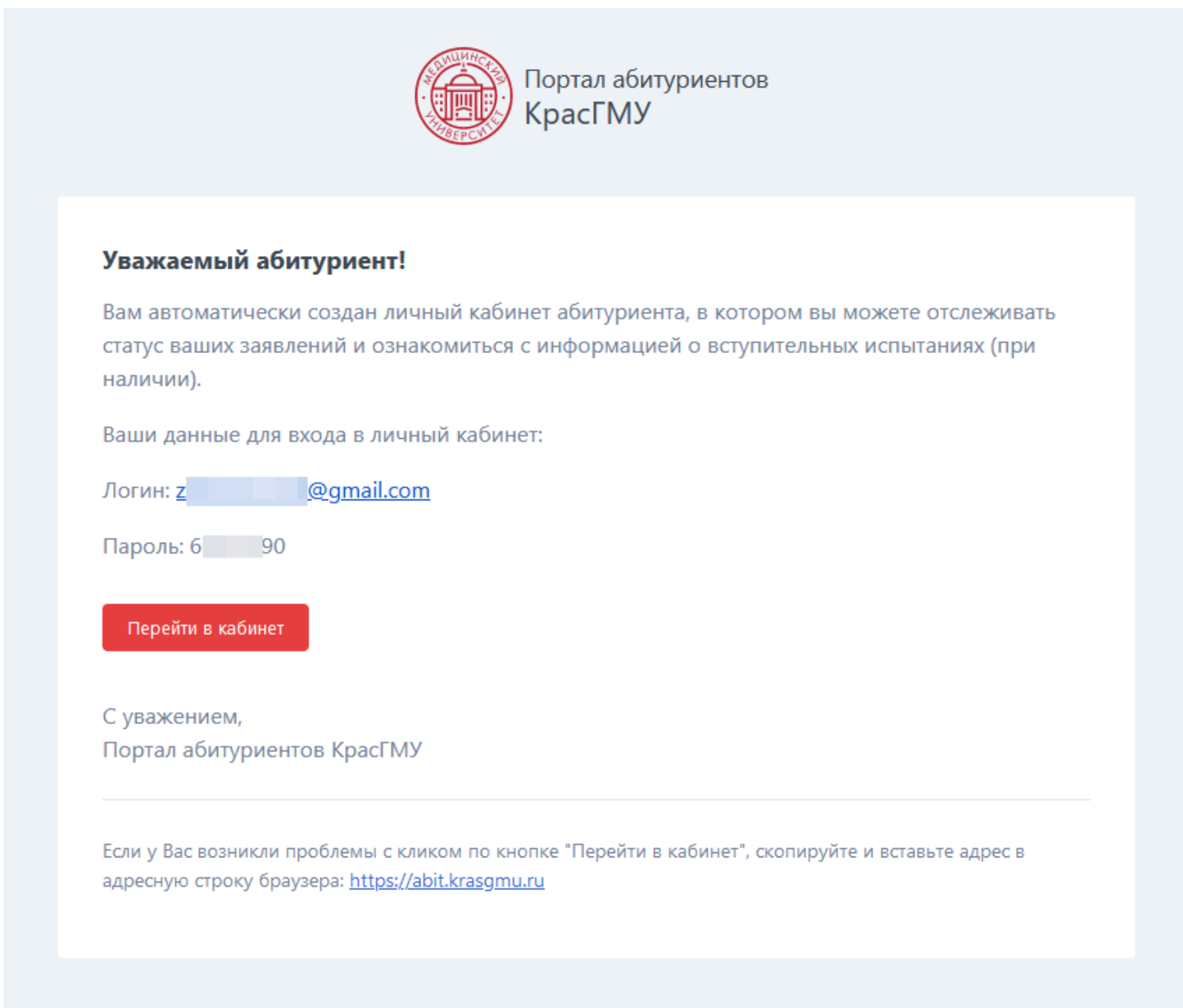

© 2021 Портал абитуриентов КрасГМУ. Все права защищены.

2) В качестве напоминания о вступительном испытании для поступающих на Сестринское дело, отправляется следующее письмо:

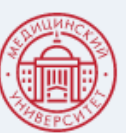

Портал абитуриентов KpacFMY

#### Уважаемый абитуриент!

Напоминаем, что Вам назначено вступительное испытание (с использованием дистанционных технологий).

Информация о вступительном испытании расположена в Личном кабинете в разделе "Вступительные испытания" (пункт в боковом меню (слева)).

На вступительное испытание в назначенную дату и время необходимо явиться заблаговременно, подготовить своё рабочее место и документ, удостоверяющий личность.

Непосредственно перед началом вступительного испытания для всех поступающих проводится идентификация личности, консультация и пробное тестирование.

Перейти в личный кабинет

С уважением, Портал абитуриентов КрасГМУ

Если у Вас возникли проблемы с кликом по кнопке "Перейти в личный кабинет", скопируйте и вставьте адрес в адресную строку браузера: https://abit.krasgmu.ru

© 2021 Портал абитуриентов КрасГМУ. Все права защищены.

# 3) Личный кабинет, раздел "Вступительные испытания"

3.1) Если поступающий ещё не заходил в этот раздел и не отмечал галочки, то он видит инструкцию, ссылки на документы, с которыми необходимо ознакомиться и небольшая форма, в которой нужно отметить галочками оба пункта и нажать кнопку "Продолжить":

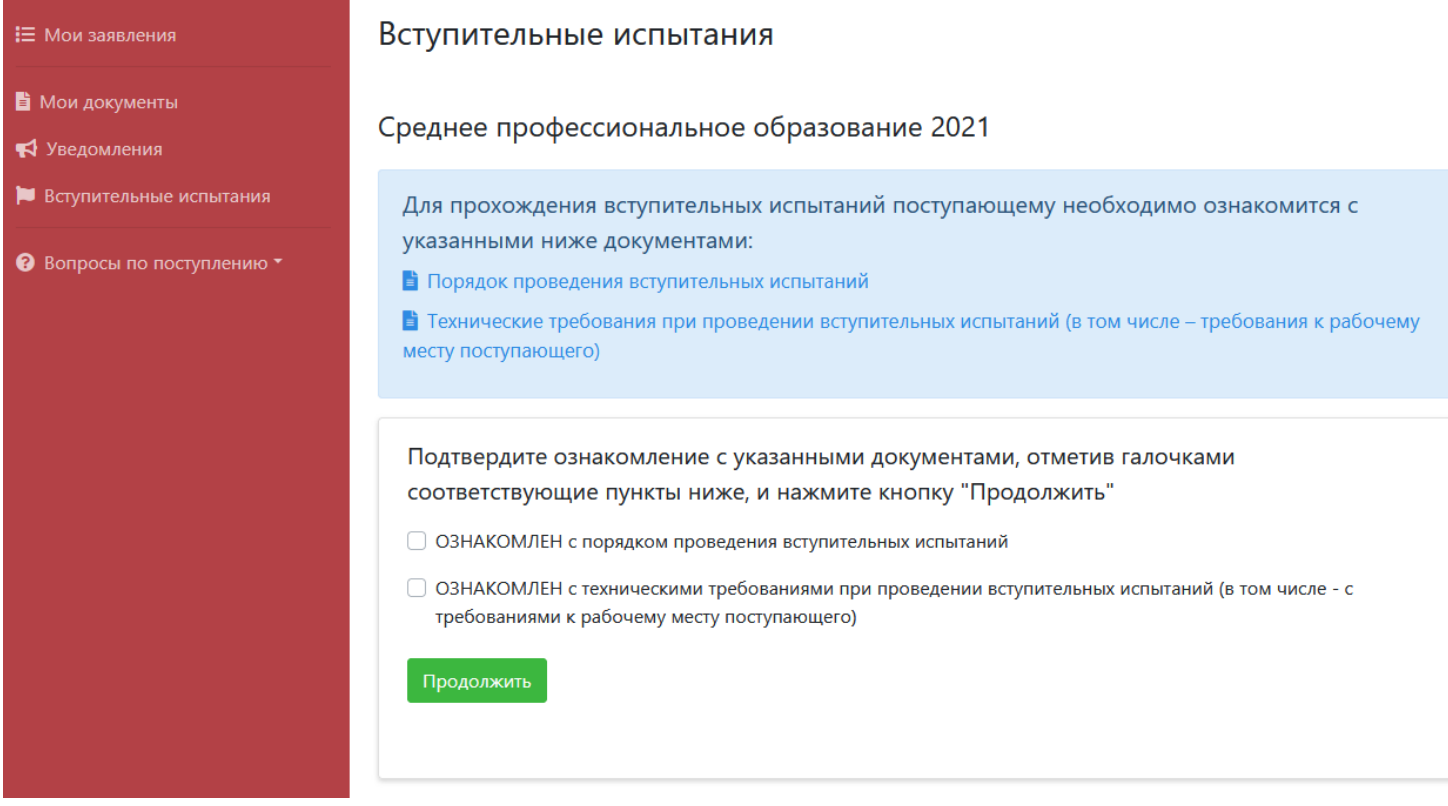

# 3.2) После подтверждения отобразится таблица, в которой перечислены вступительные испытания, группа, дата-время и все необходимые ссылки:

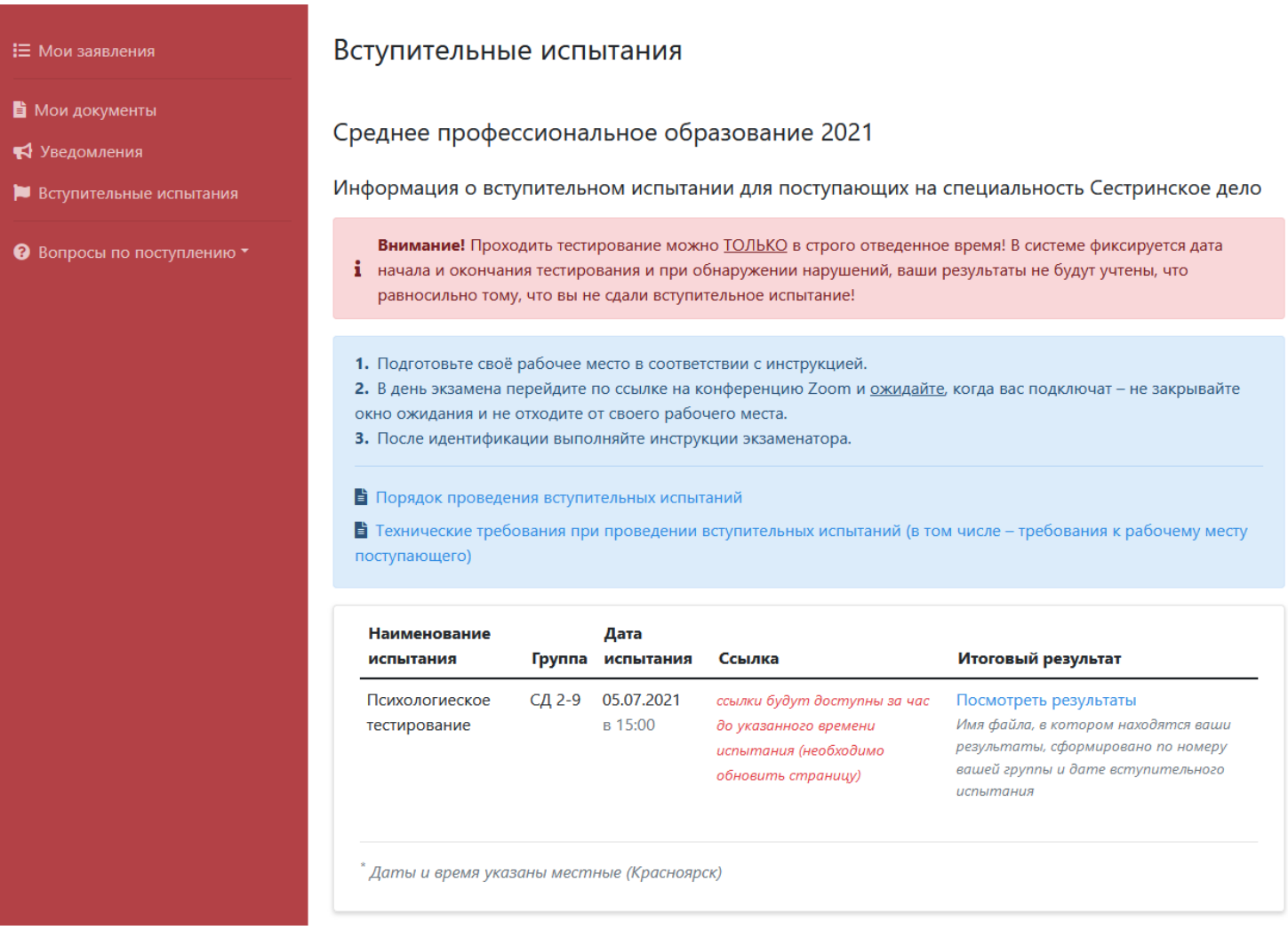

Здесь следует уточнить, что ссылки в таблице отображаются в зависимости от времени, в которое поступающий перешёл в раздел "Вступительные испытания":

## а) ДО назначенного дня и времени

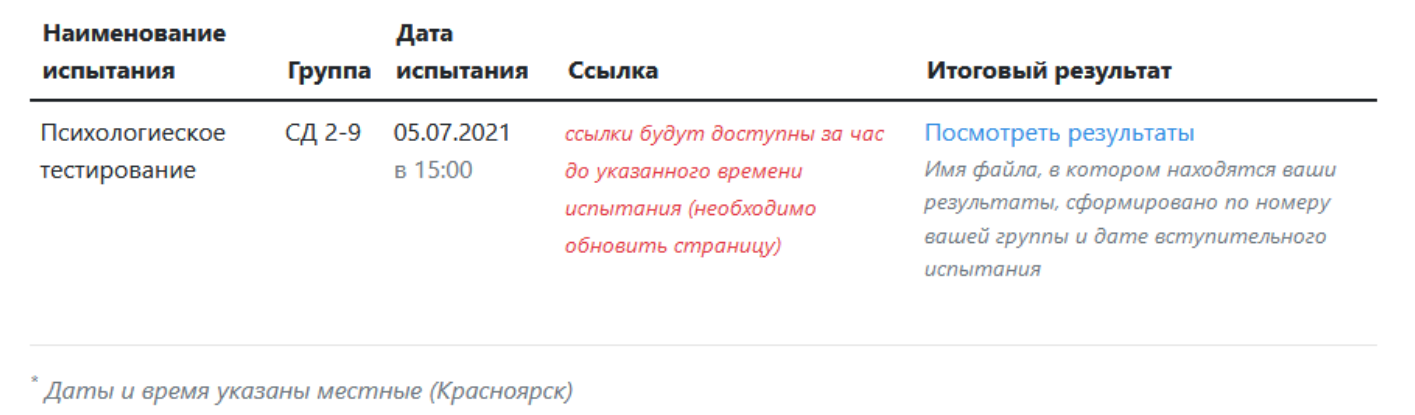

б) За ЧАС до назначенного времени (в примере это 14:00) отобразятся все 3 ссылки, но доступна пока только 1-ая, перейдя по которой поступающие должны ожидать, когда их подключат к конференции для идентификации личности (нужен паспорт!). У остальных ссылок указано время, в которое они становятся доступны.

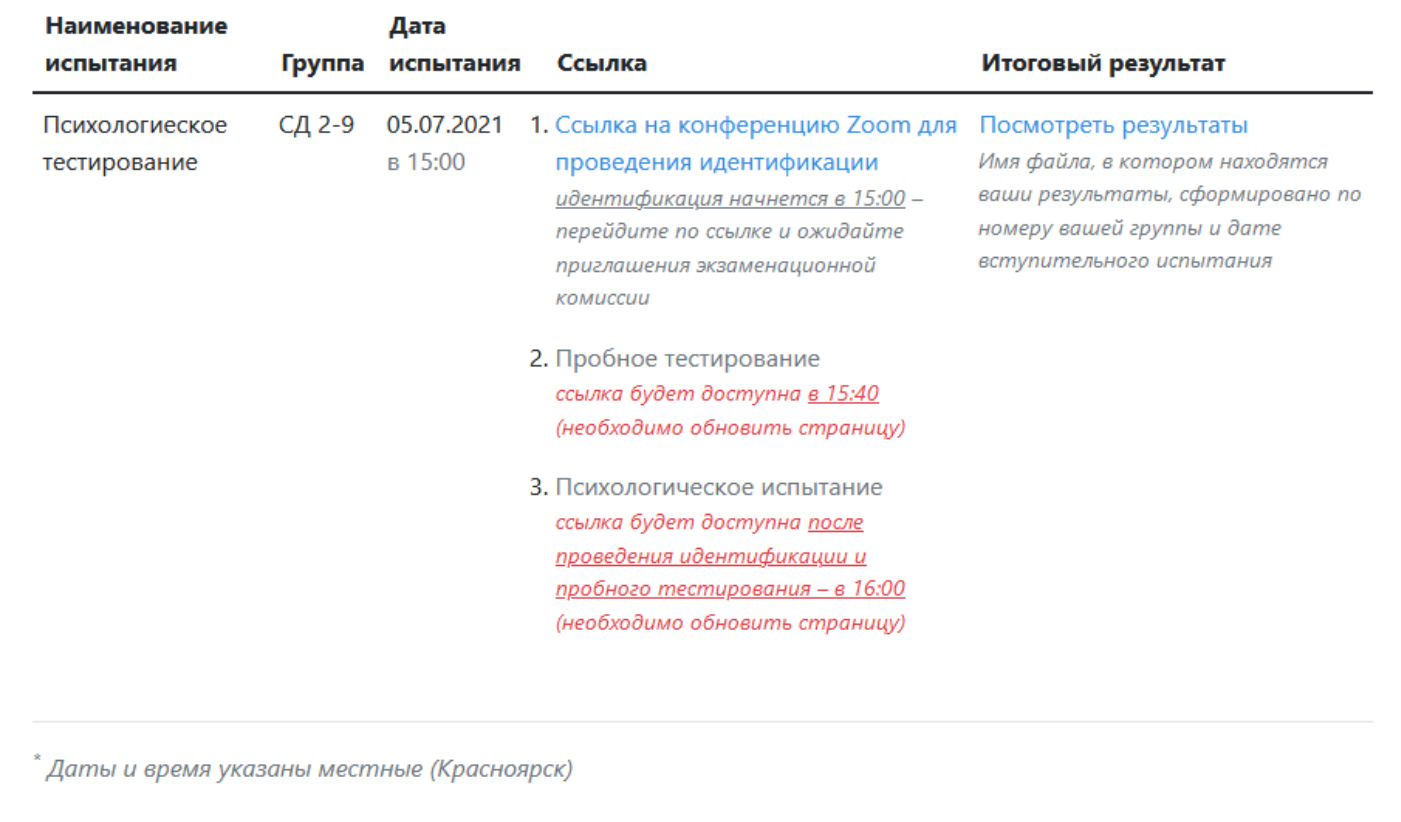

в) Когда наступает время, указанное во 2-ой ссылке (в примере это 15:40), и после обновления страницы, становится доступна ссылка на пробное тестирование и также указываются логин и пароль, необходимые для входа в систему, где проводится тестирование:

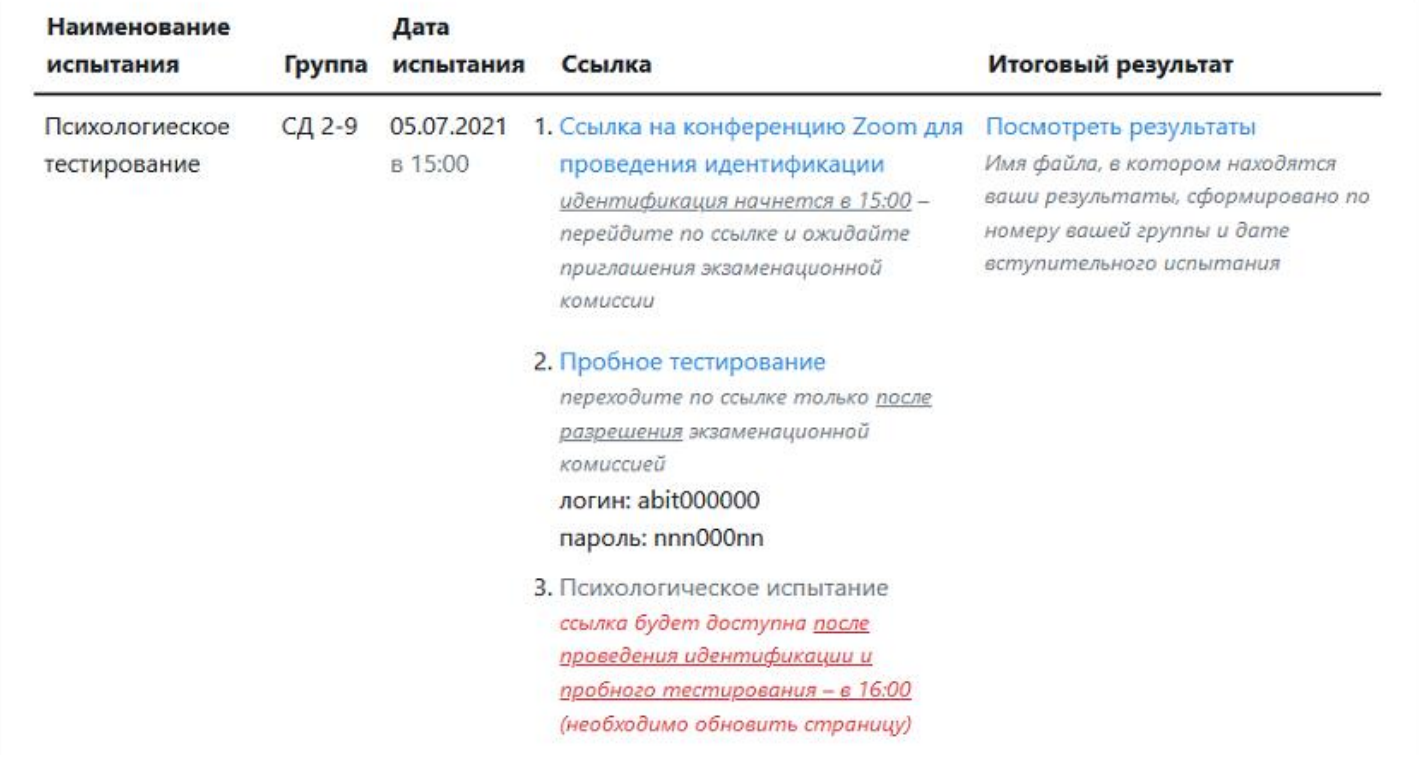

г) Когда наступает время, указанное во 3-ей ссылке (в примере это 16:00), и после обновления страницы, становится доступна ссылка на основное психологическое испытание и также указываются логин и пароль, необходимые для входа в систему, где проводится тестирование:

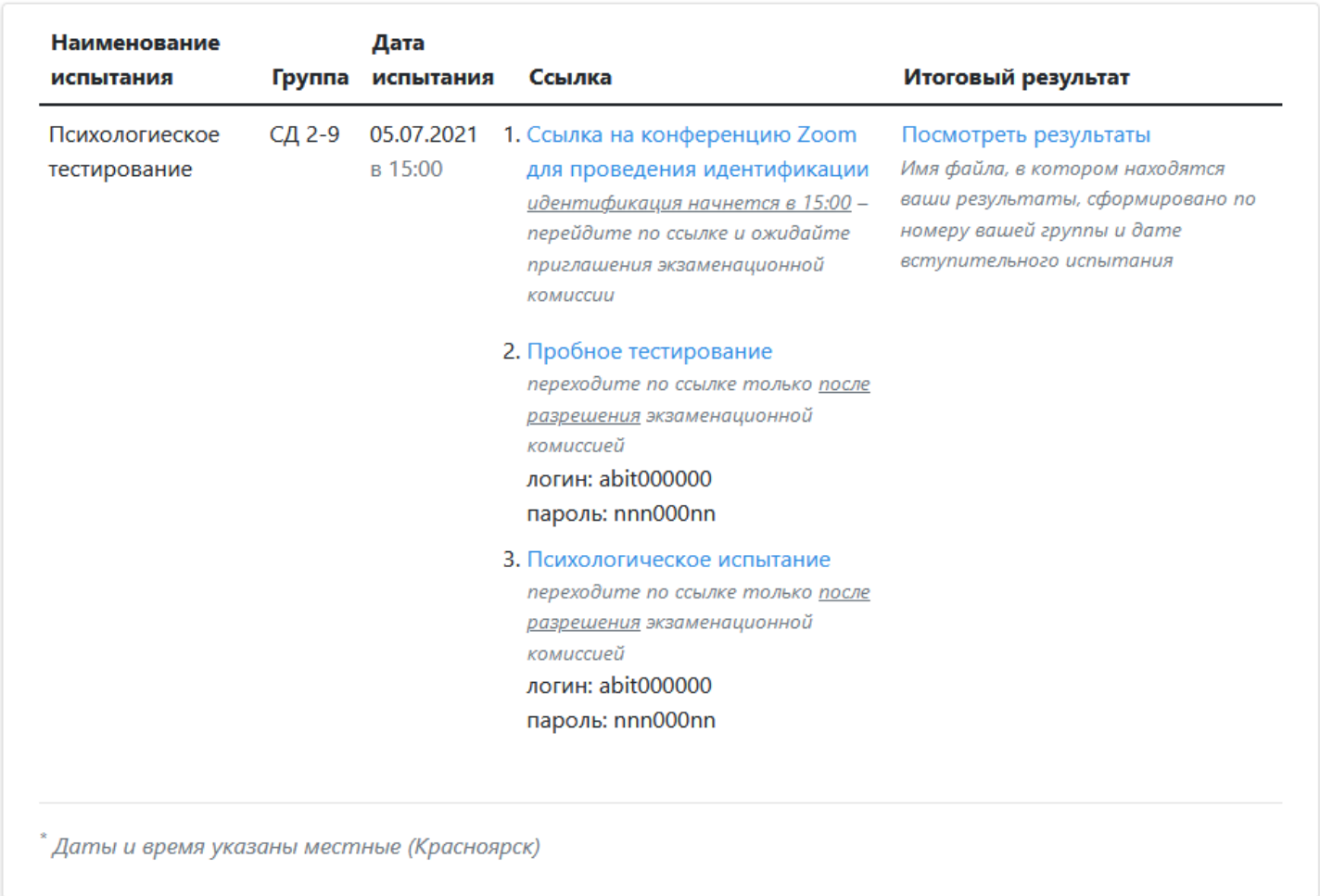

## д) Через 6 часов, после назначенной даты-времени испытания, ссылки скрываются

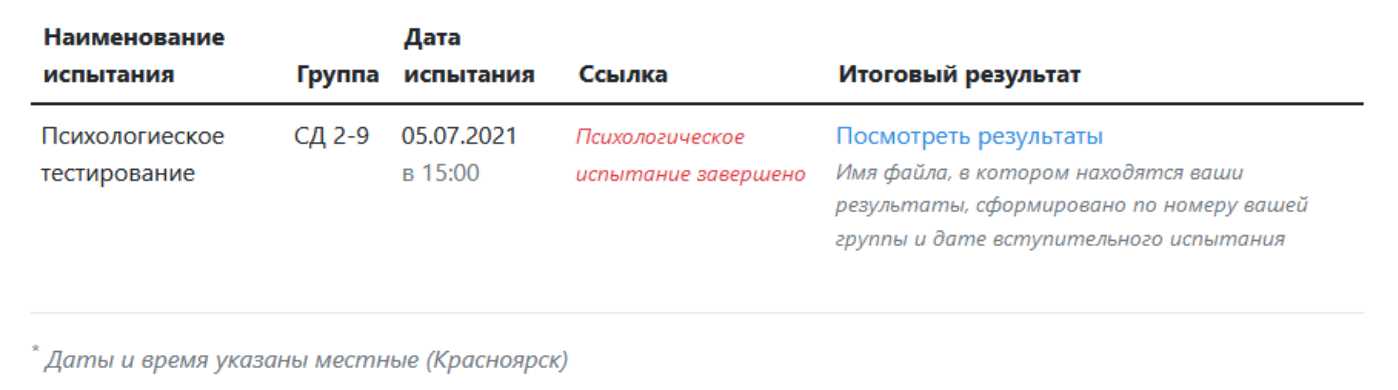

В колонке "Итоговый результат" находится ссылка на документ, где размещаются результаты тестирования по группам и датам тестирования. Информация обновляется по мере того, как проверяются работы и формируются экзаменационные ведомости.